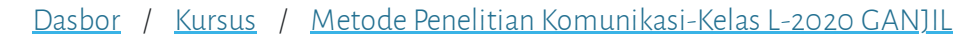

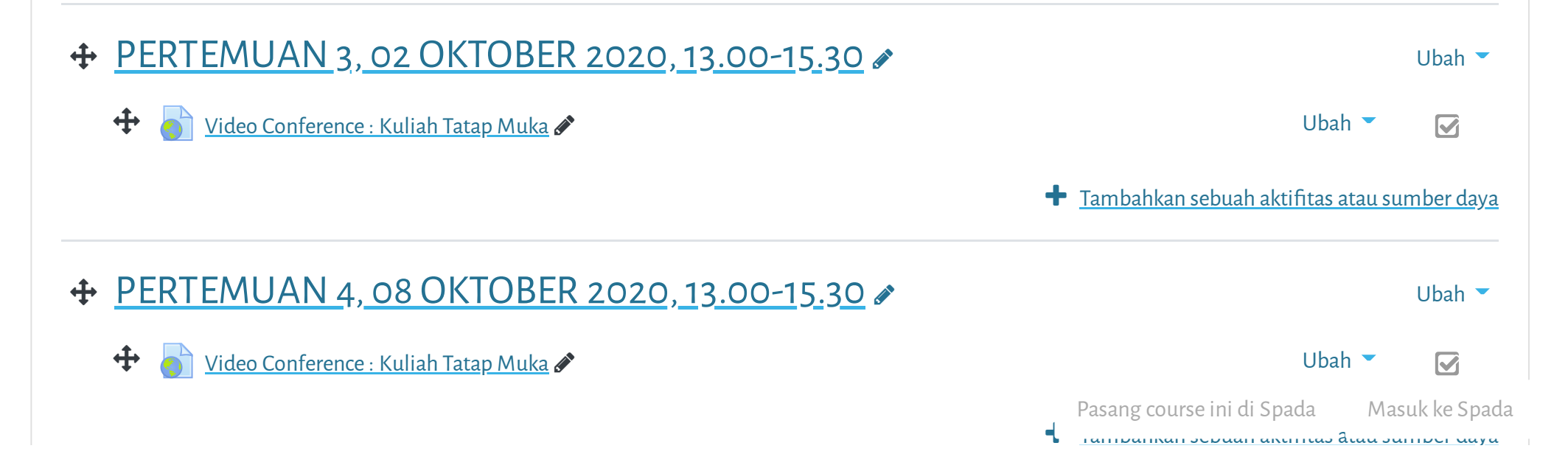

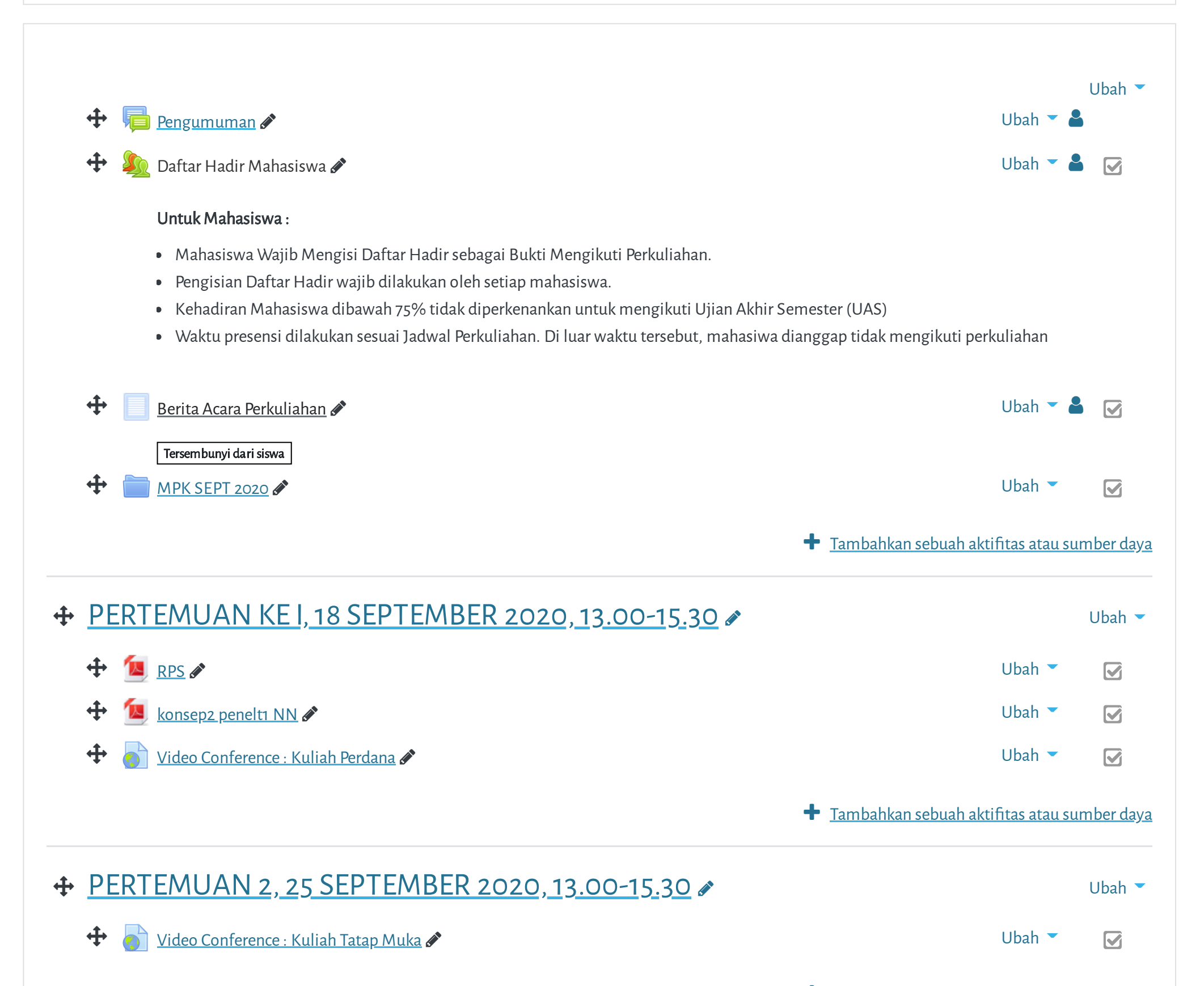

**+** Tambahkan sebuah aktifitas atau sumber daya

 $\equiv$ 

**tang di Portal Elearning Universitas Muhammadiyah Jakarta, Perawatan server dilakukan setiap Pukul 23:00:00 s/**

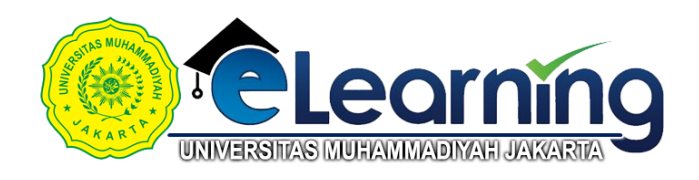

## METODE PENELITIAN KOMUNIKASI-KELAS L-2020 GANJIL \$

**tang di Portal Elearning Universitas Muhammadiyah Jakarta, Perawatan server dilakukan setiap Pukul 23:00:00 s/**

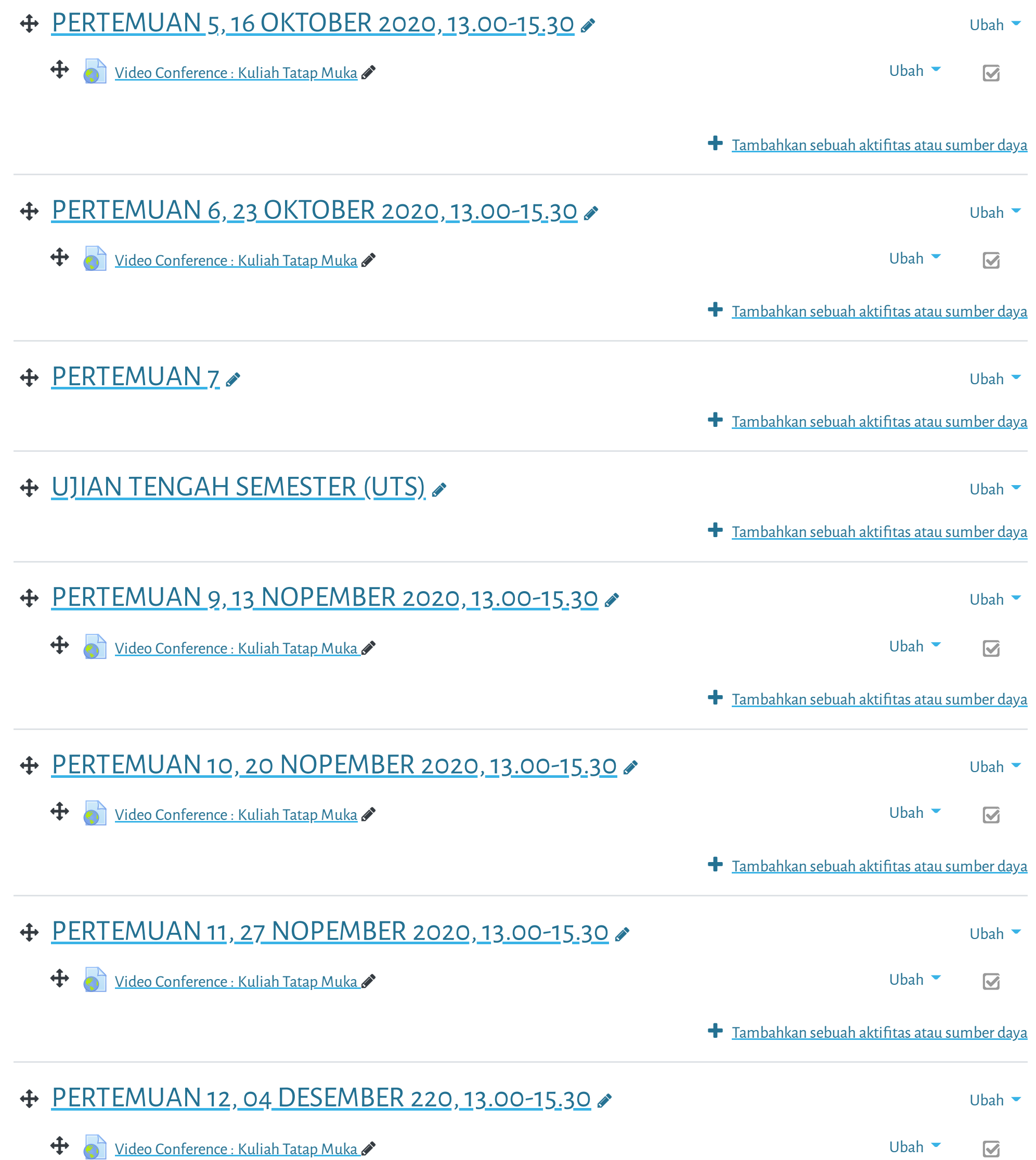

**+ PERTEMUAN 13, 11 DESEMBER 2020, 13.00-15.30 €** Ubah + O Video [Conference](https://elearning.umj.ac.id/mod/url/view.php?id=62626) : Kuliah Tatap Muka ♪  $\overline{\mathbf{S}}$ **+** Tambahkan sebuah aktifitas atau sumber daya **+ PERTEMUAN 14, 18 DESEMBER 2020, 13.00-15.30 €** Ubah <sup>◆</sup> ● United [Conference](https://elearning.umj.ac.id/mod/url/view.php?id=65053) : Kuliah Tatap Muka ● United States of Conference in Muka → United States of United States of United States of United States of United States of United States of United States of United States of U  $\overline{\mathbf{S}}$ Pasang course ini di Spada Masuk ke Spada  $\blacklozenge$  ambahkan sebuah aktifitas atau sumber daya

**+** Tambahkan sebuah aktifitas atau sumber daya

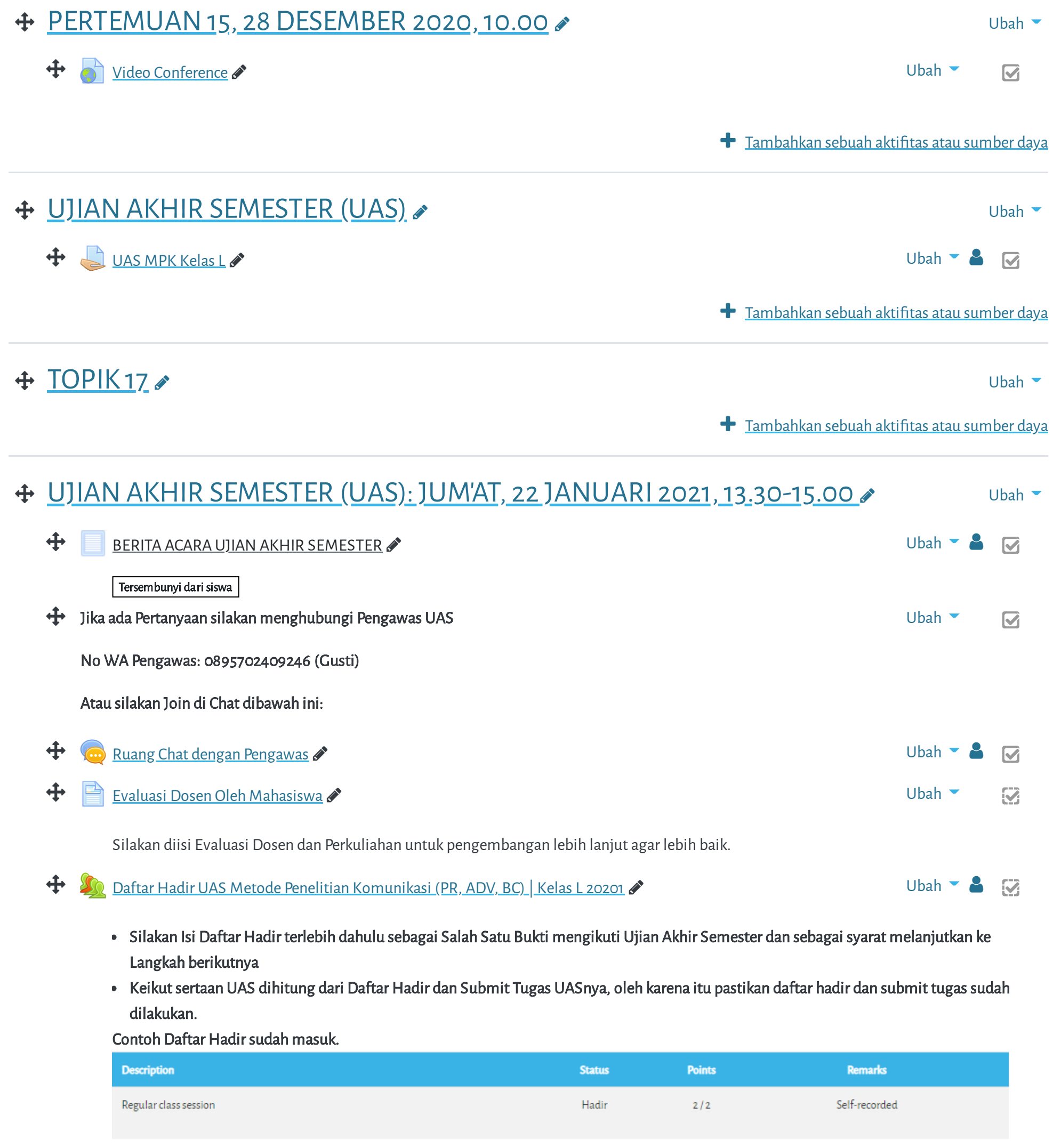

Cara Mengisi Daftar Hadir:

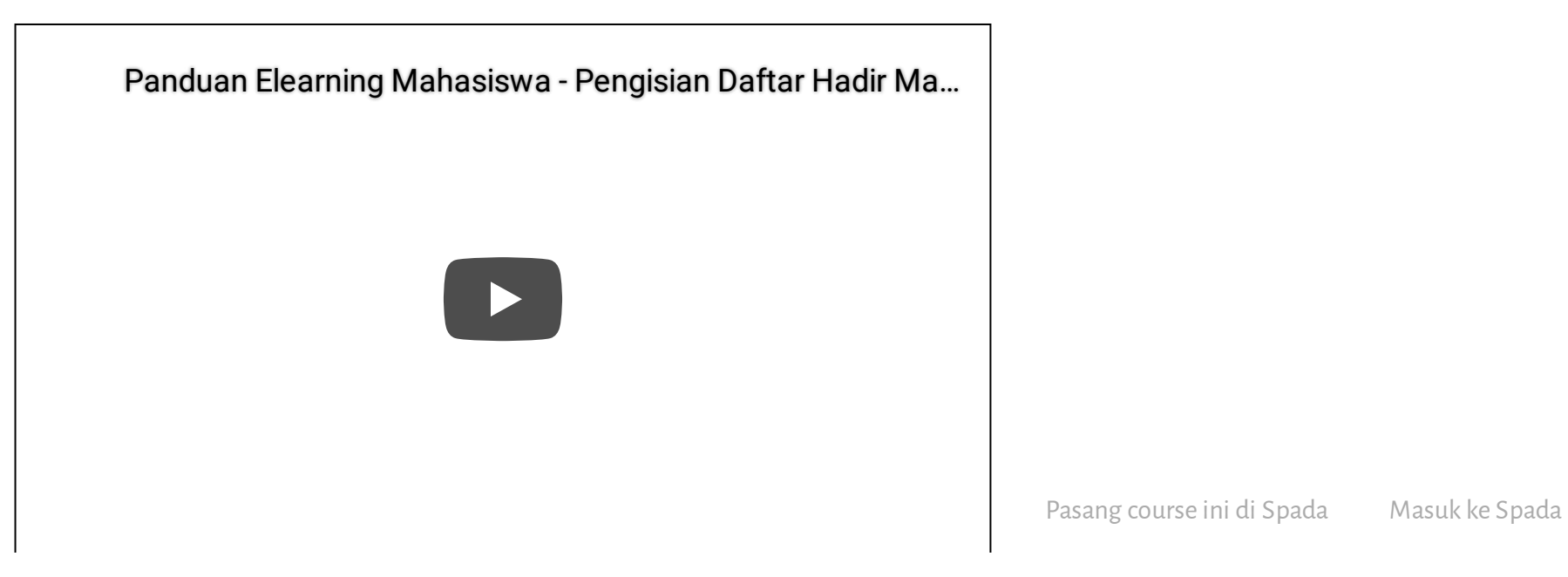

**tang di Portal Elearning Universitas Muhammadiyah Jakarta, Perawatan server dilakukan setiap Pukul 23:00:00 s/**

Data retention [summary](https://elearning.umj.ac.id/admin/tool/dataprivacy/summary.php)

Get the [mobile](https://download.moodle.org/mobile?version=2019111804.02&lang=id&iosappid=633359593&androidappid=com.moodle.moodlemobile) app

Pasang course ini di Spada Masuk ke Spada

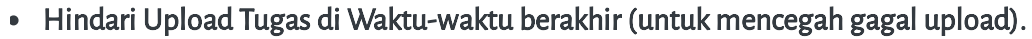

 $\bigoplus$  Upload [Tugas/Jawaban](https://elearning.umj.ac.id/mod/assign/view.php?id=75887) UAS disini  $\bullet$ 

Terbatas Tidak tersedia, kecuali: The activity <mark>Daftar Hadir UAS Metode Penelitian [Komunikasi](https://elearning.umj.ac.id/mod/attendance/view.php?id=75886) (PR, ADV, BC) Kelas L 20201</mark> is marked complete

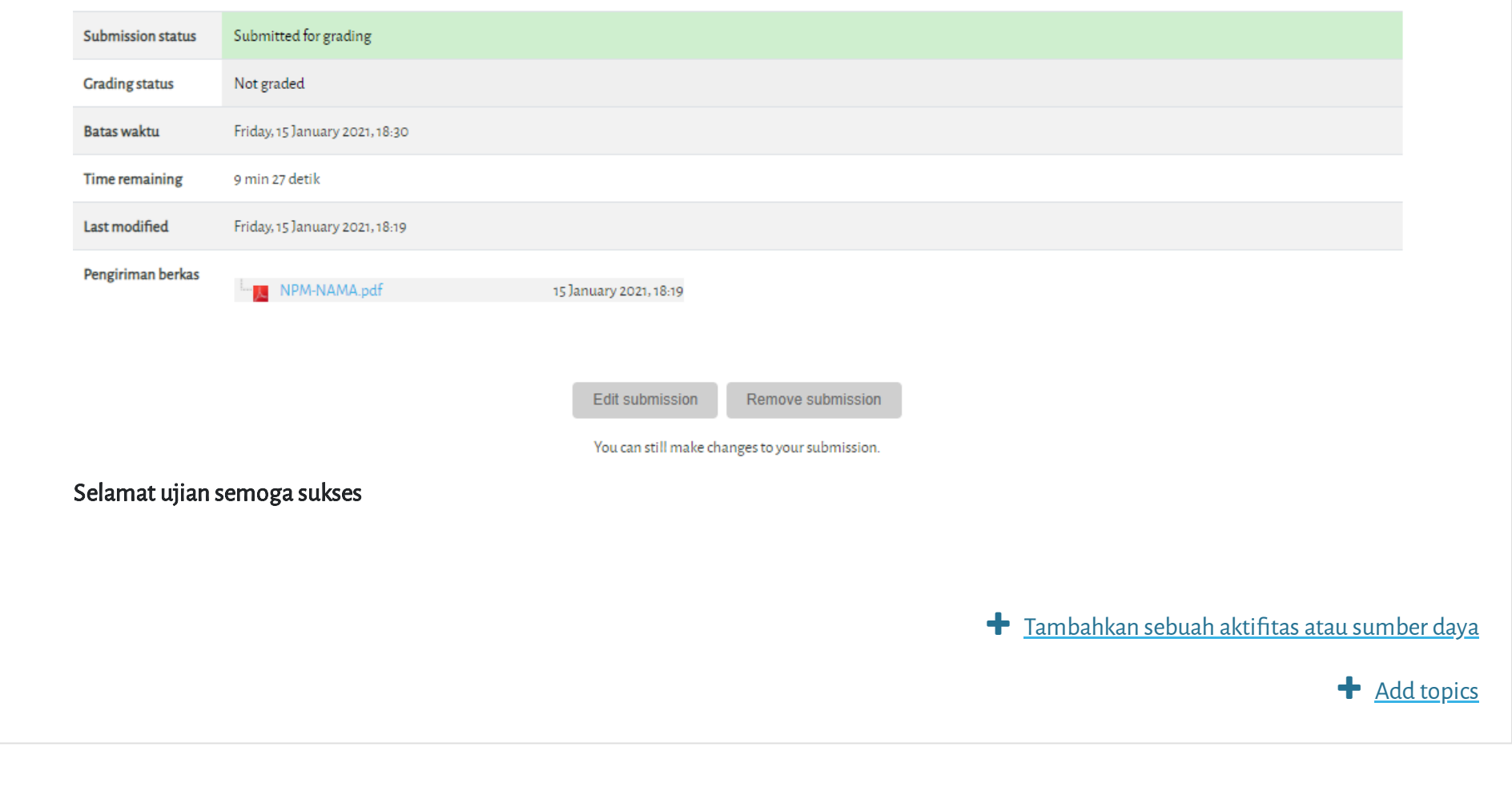

- Hasil ujian dikirim ke elearning dan Kerjakan sesuai perintah dalam soal.
- Untuk Hindari jawaban yang sama atau copy paste, tidak ada toleransi mengulang ujian dan akan diberikan nilai E.
- Pastikan Tugas/Jawaban anda sudah disubmit

Contoh hasil Submit Tugas/Jawaban.

Copyright © 2017 - Developed by [LMSACE.com.](http://lmsace.com/) Powered by [Moodle](https://moodle.org/)

Reset user tour on this page

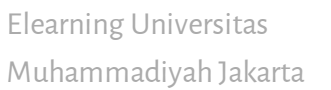

## **PANDUAN**

[Dosen](https://elearning.umj.ac.id/course/view.php?id=29) [Mahasiswa](https://elearning.umj.ac.id/course/view.php?id=24)

## **QUICK LINKS**

[sikad](http://sikad.umj.ac.id/) [ristek](http://https//forlap.ristekdikti.go.id//) dikti [jurnal](http://jurnal.umj.ac.id/) umj

[repository](http://repository.umj.ac.id/) umj

## **CONTACT US**

- JL. K. H. Ahmad Dahlan Cirendeu Ciputat Tangerang G Telepon: 021-7492862, 021-7401894
- E-mail: [info@umj.ac.id](mailto:info@umj.ac.id)

 $\mathcal{I}$  G+  $\mathcal{P}$  f